# **Trackball Quick Reference**

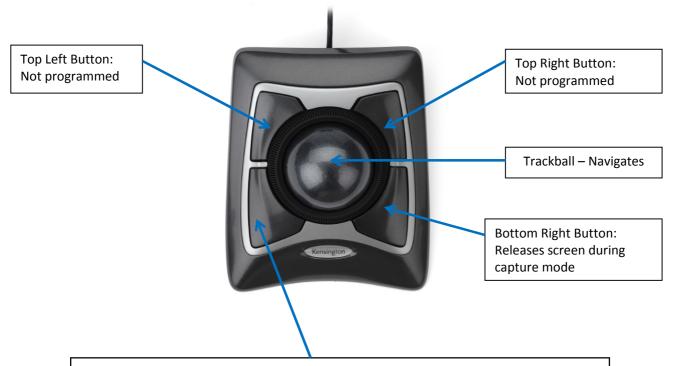

## **Bottom Left Button – Main Multi- Function Button**

#### **Main Screen**

Allows you to enter each screen and preforms commands

- File video setup and print setup
- Image
- Help help files
- Exit program

## **Open Function**

- Sharpens
- Smooth
- Enlarges and restores capture picture

## **Deletes pictures**

#### **Scope Function**

- Starts picture capture
- Captures picture single or multiple
- Commands function buttons